# **T30 Laptop Configuration/Installation Check List**

Complete each of the tasks listed below, checking off each step as you go. Do NOT skip any steps. You will find details in the Computing @ Rensselaer on-line document located at the following URL: *http://www.rpi.edu/laptops/laptops02/redbook*. If you have any questions or need assistance, ask a Rensselaer staff member.

#### *When you have completed all of the steps, please return this form to a Rensselaer staff member.*

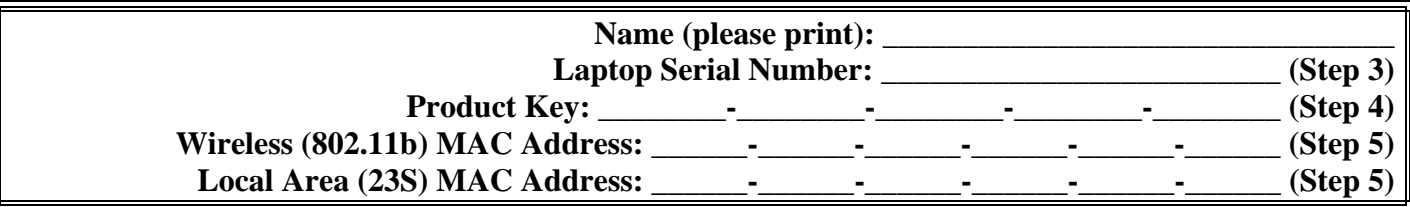

*Ignore any pop-up windows advising to* **Update Windows***,* **Activate your copy of Windows** *or* **update Norton Anti-Virus***. You will do these steps later. See the handout "Critical Laptop Updates"* 

#### **Initial Setup:**

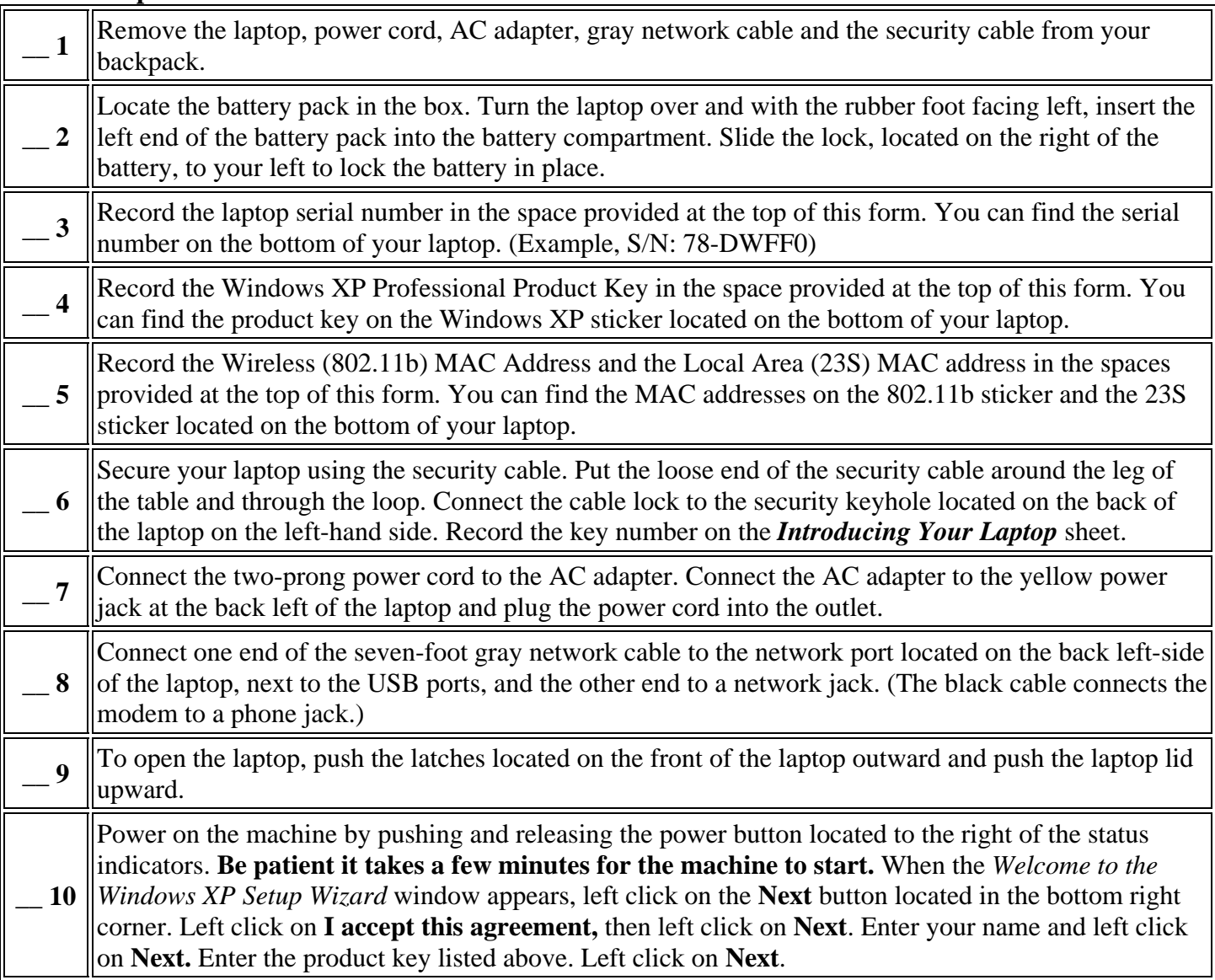

**Please continue on the other side.** 

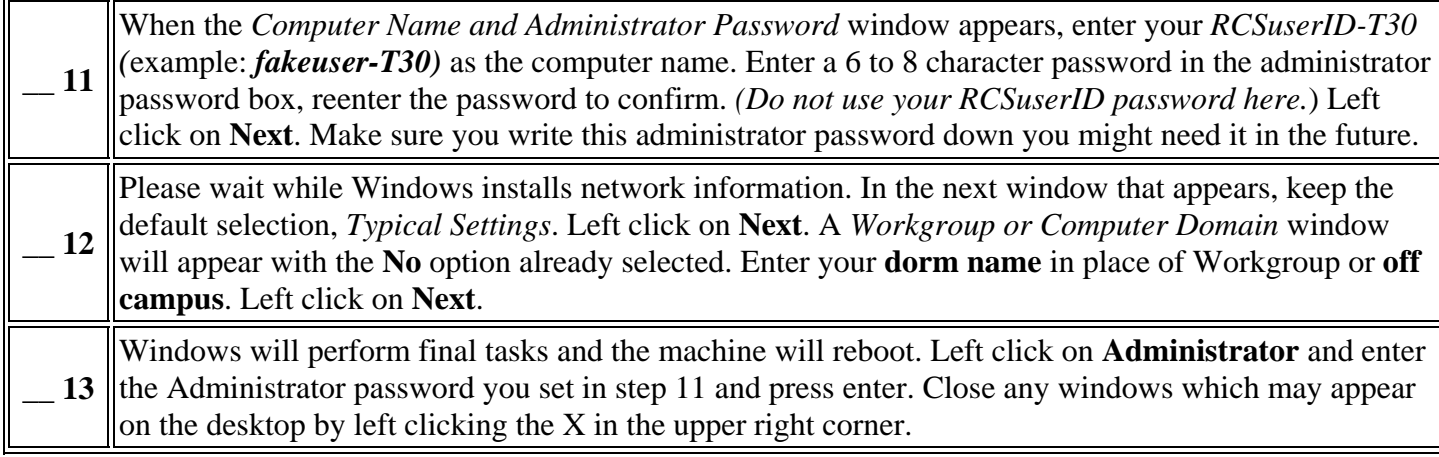

### **Create a New User Account**

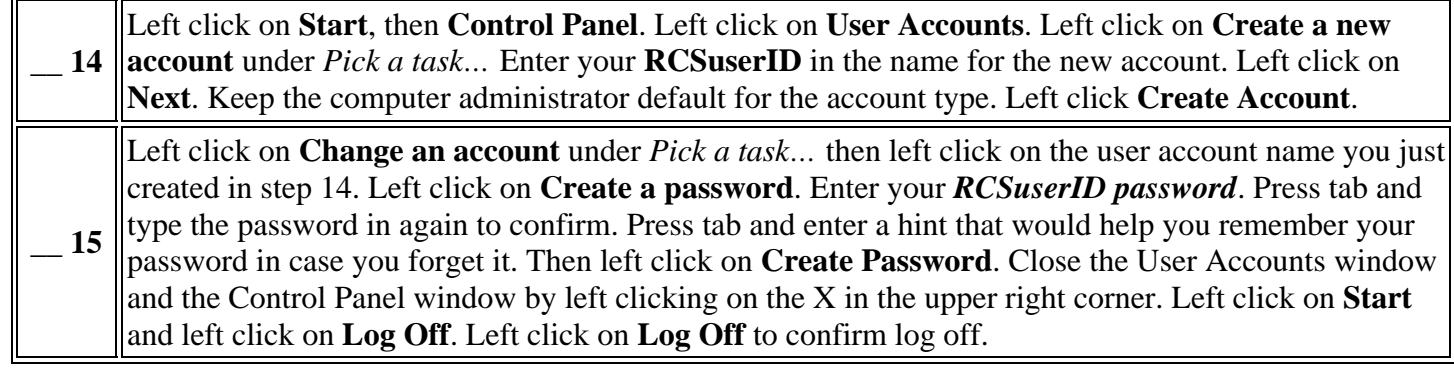

## **Log on with New User Account**

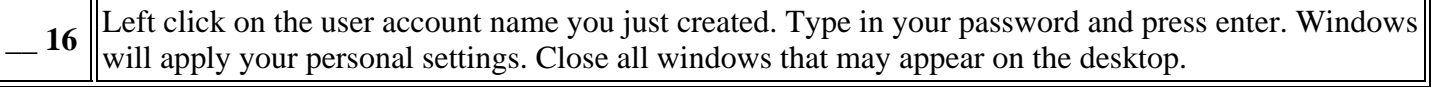

#### **Using the Network:**

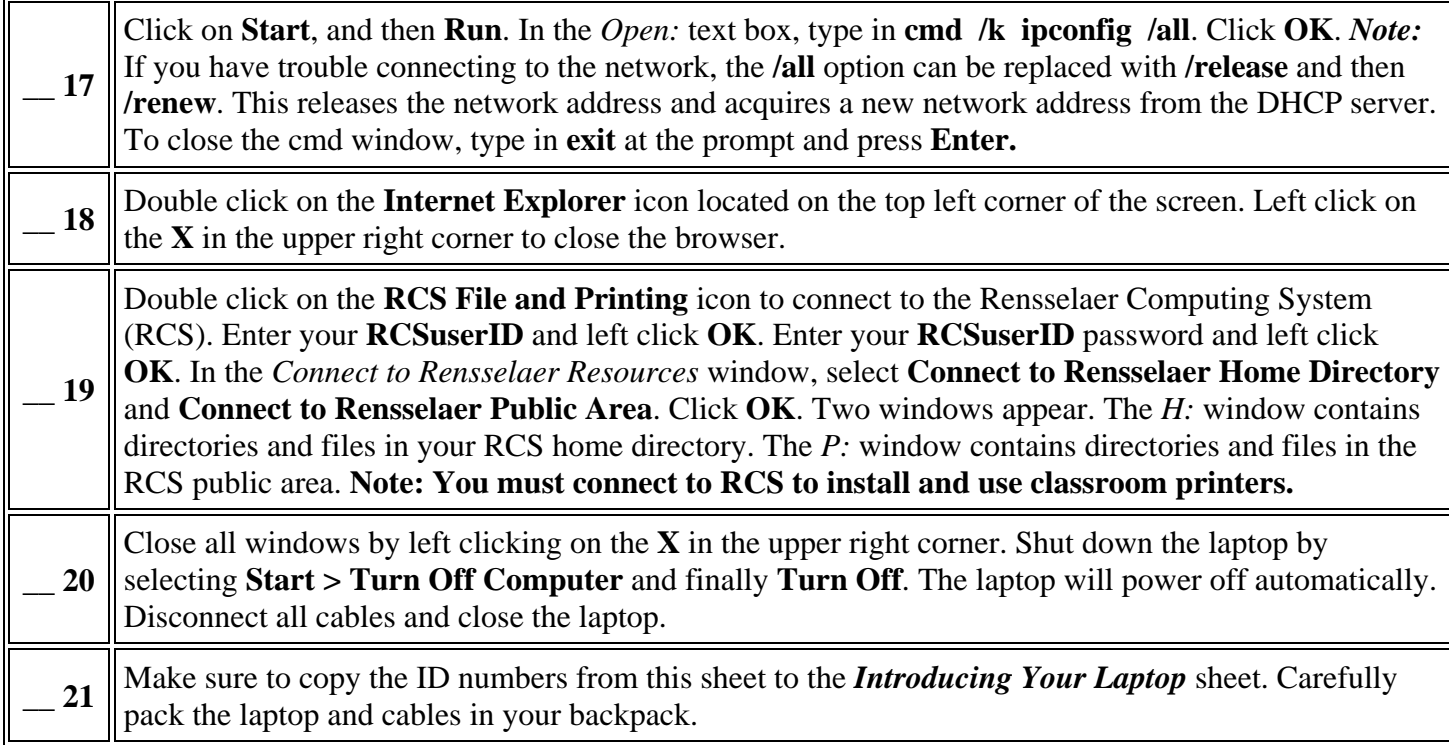

## **Please return this form.**